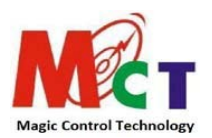

# **MCT Zero RDP Ultra Thin Client Release Note (Polish version)**

=======================================================================================

## **zRDP 405 Client Firmware Version ZeroRdpPL\_201903201 20/ Mar/ 2019**

#### **New Function:**

- Support the USB printer in local print.
- Support multiple printers attach in RDP client.
- Support printer USB cable hot plug in same USB port.

#### **Limitation:**

- The printer of USB cable need to stay in the same USB downstream port in RDP client , not allow change the printer USB cable to different USB downstream port.
- Do not change, modify the printer port number if you have two or more printers are added.

#### **Important Tips:**

- One or more printers can be attach in one RDP client , once the printer set up succeed the printer(s) will show on all desktop users and can be provide the print function for all desktop users.
- Allow the printer USB cable unplug & re-plug back in the same RDP client USB port.
- Ensure the printer is keeping in stay with the same printer port number.

**eg;** Printer A to printer port A , Printer B to printer port B.

=======================================================================================

**zRDP 405 Client Firmware Version ZeroRdpPL\_201902261 27/ Feb/ 2019**

#### **Fixed issue :**

- 1. Supported USB connect with Lego Mind storm EV3 controller.
- 2. Web Access parser URL format check and add err handle.
- 3. Fixed issue RemoteApp icon missing on RD Web Access page while getting RDS Web Access server data unpredictable timeout or disconnect.
- 4. Connect with wrong port or IP cause system crash when RDS Web parser connecting.
- 5. RDS Web Access connection error message issue.
- 6. Modify then force close socket after receive remote finish avoid shutdown without disconnect.

# **New function add :**

- 1. Support FQDN with port number that template is "**FQDN:port number**".
- 2. Supported full qualified domain name (FQDN) in RDP connection.

## **Optimized :**

- 1. Reduce the time while login to RD Web Access page.
- 2. USB Hub reset timing adjustment to decreased the downstream USB devices (**Ex.** Mouse, Keyboard) timing after Log-off & Log-in the connection.
- 3. Identify and check the connection type in FQDN, RD Web, RD Gateway, IP address.

======================================================================================= **zRDP 405 Client Firmware Version ZeroRdpPL\_20189272. 27/ Sept/ 201**

## Disabled the certificate authentication check in RD Gateway connection

**Note:** This version has disabled the CA check; please ensure the "Network level authentication" is enabled and checked in client advance settings before you connect to the RD Gateway or RD Web Access connection , or refer as below steps to create the RD Web Access connection.

## 1. Add Connection

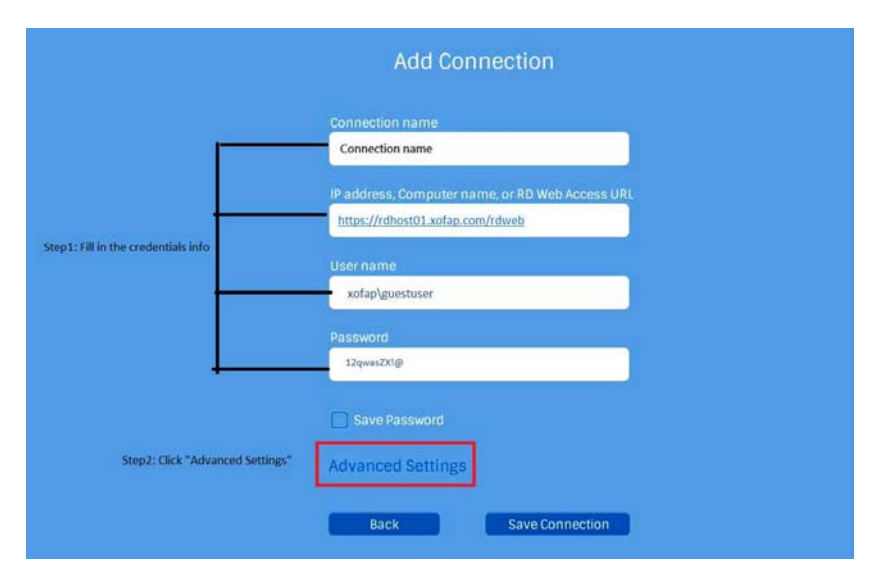

2. Go to advance settings to enable the "Network Level Authentication" as square check box, click "Save" then click "Save Connection" in "Add connection" page.

=======================================================================================

## **zRDP 405 Client Firmware Version ZeroRdp\_201809183 - 18 Sept 2018**

#### **Fixed:**

1. "RDP version error" issue while connect to the session host

# **New function add :**

- New: Device boot OS change to the new Graphical user interface (GUI).
- New: Support with MCT device management software Application
- New: Support for set as one of the monitor to be primary display in dual display extended mode

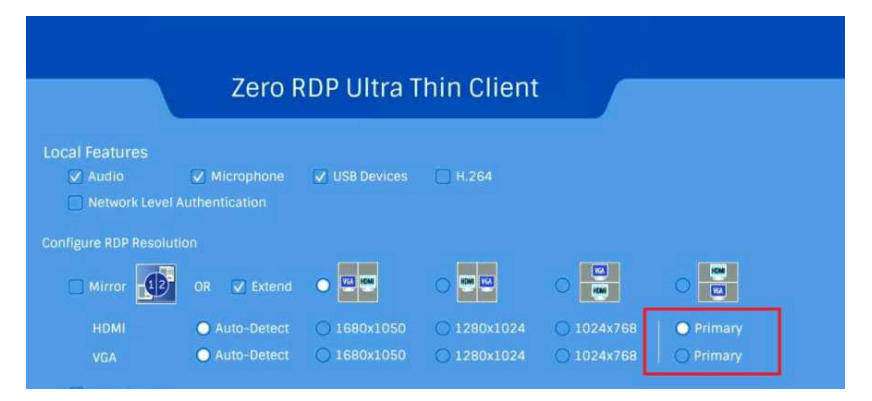

New: Support for set each monitor different resolution individually in dual display extended mode

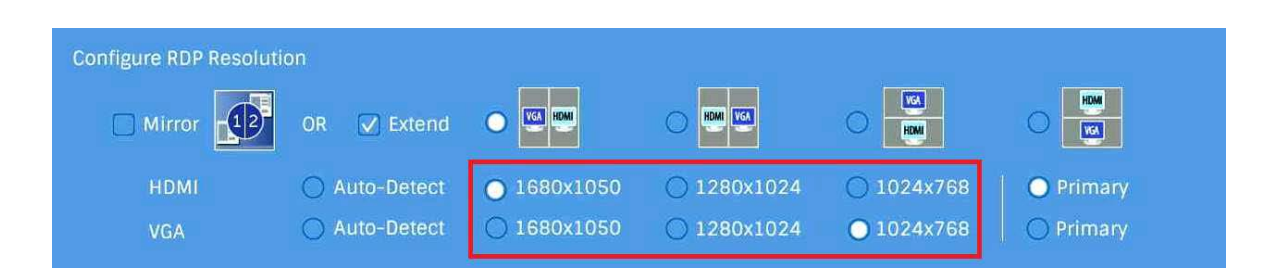

New: An option "Enable password "to enable or disable the client configure password protection

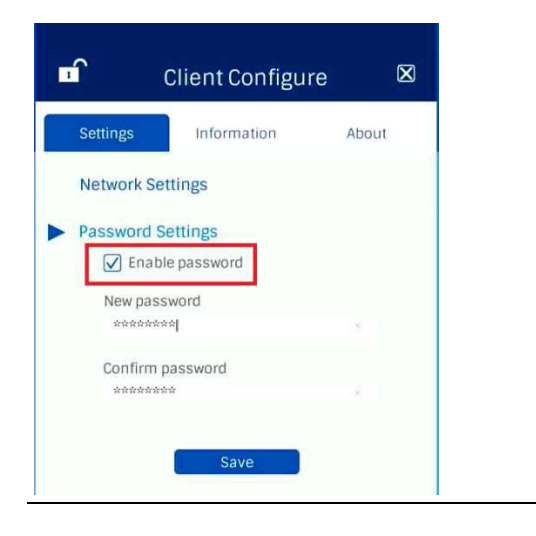